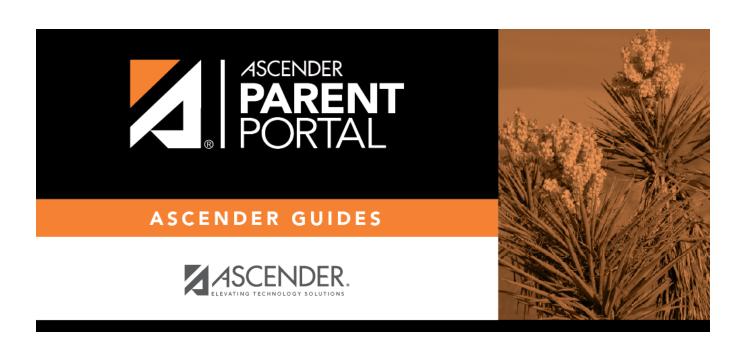

**Admin - District Settings** 

# **Table of Contents**

# **Admin - District Settings**

#### ASCENDER ParentPortal Admin > District Settings

This page is only available to users who log on to ASCENDER ParentPortal with a district-level administrator account.

This page allows administrative users to manage the district-wide ASCENDER ParentPortal settings, such as site theme and security questions.

**NOTE:** Selections are automatically saved for most fields. Clicking **Save** is only required where indicated.

#### **Access Control**

#### **Site Access:**

☐ Enable or disable access to ASCENDER ParentPortal.

| ASCENDER ParentPortal is                                             | <b>Active</b> is displayed if the application is currently available to parents.       |
|----------------------------------------------------------------------|----------------------------------------------------------------------------------------|
|                                                                      | <b>Inactive</b> is displayed if the application is not currently available to parents. |
| ASCENDER ParentPortal is active as of                                |                                                                                        |
| Would you like to allow campus admins to view all district students? |                                                                                        |

#### **Display Access:**

Determine what data is displayed to ParentPortal users.

2024/05/17 08:18 1 Admin - District Settings

| What assessments would you like to display?   |  |
|-----------------------------------------------|--|
| Would you like to display discipline records? |  |
| Display schedules?                            |  |
| Display immunization records?                 |  |
| Display an immunization resource path?        |  |

## **Site Resources:**

## **Pre-defined Security Questions**

Enter security questions that users can use to recover a user name or reset a password.

New Security Question
Select a language code

Click Add Question.

#### **District Links**

Provide links to helpful websites.

Web Address
Text
Description

Click Add Link.

## **Student Picture Path**

| <b>Current Path</b> |                      |
|---------------------|----------------------|
| Edit Path?          | Student Picture Path |
|                     | Click <b>Save</b> .  |

#### **Site Theme**

| Turn on custom theme? | Background color          |
|-----------------------|---------------------------|
|                       | Text color                |
|                       | Accent color              |
|                       | Click <b>Save Theme</b> . |

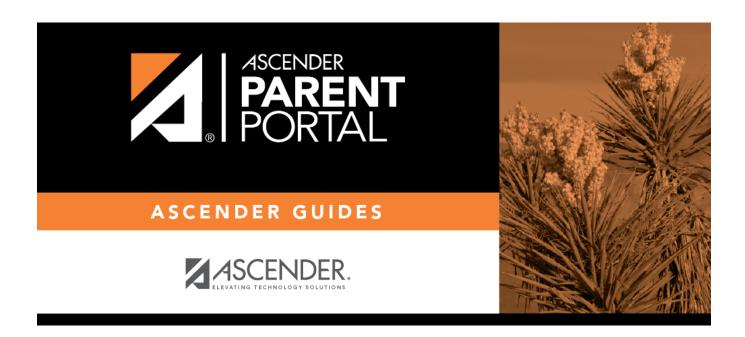

# **Back Cover**